## Е-Кабінет

Направлення листів до контролюючого органу через Е-кабінет

Як направити лист до контролюючого органу через Електронний кабінет?

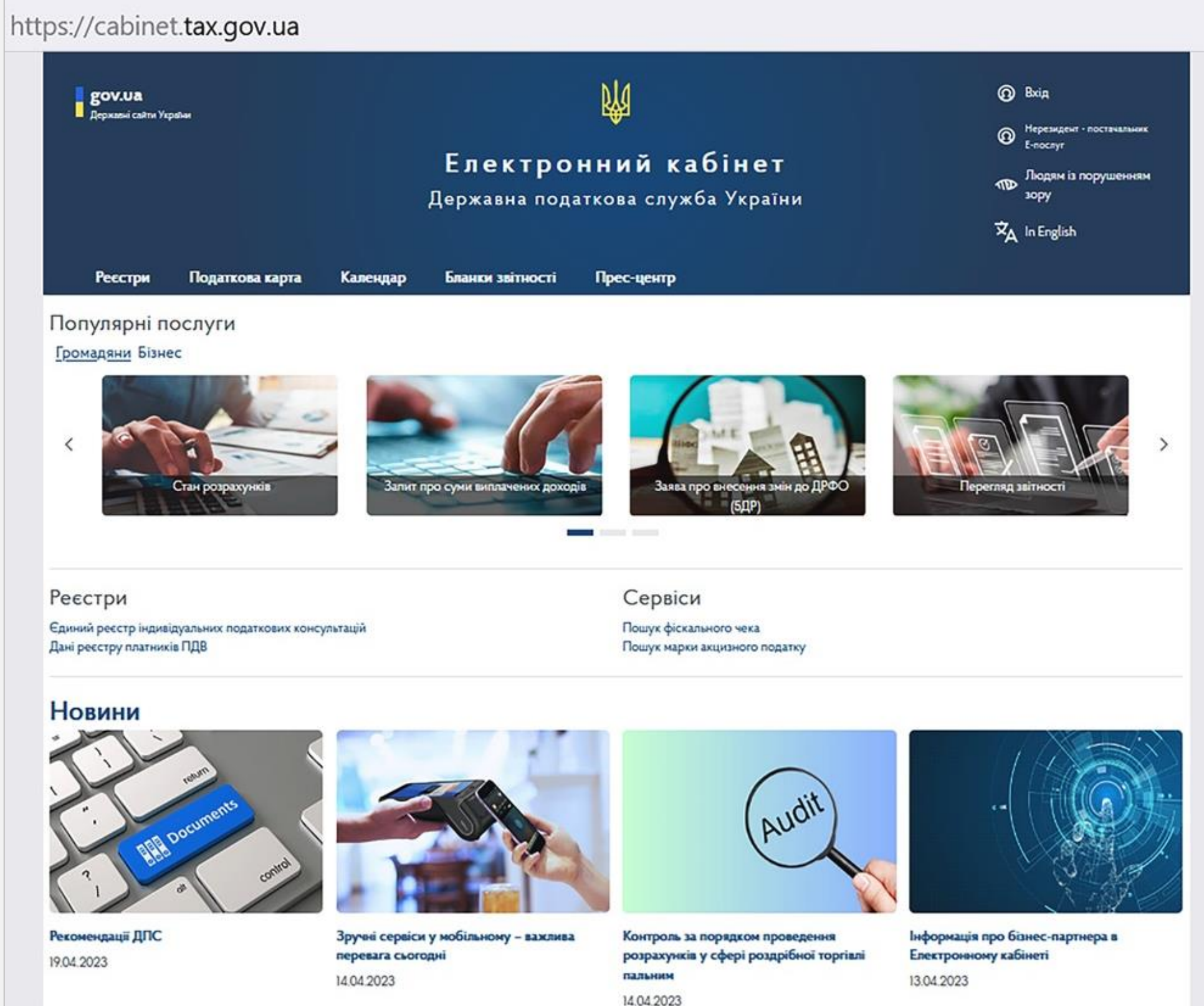

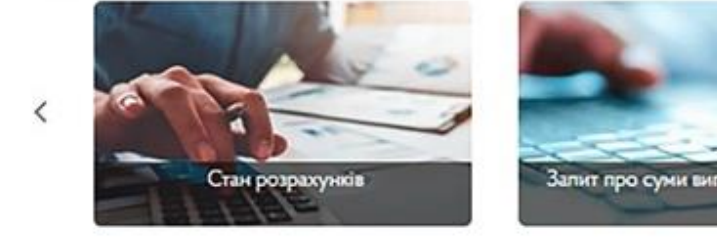

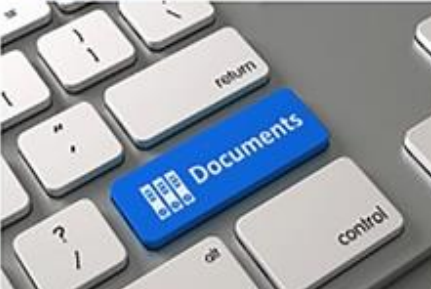

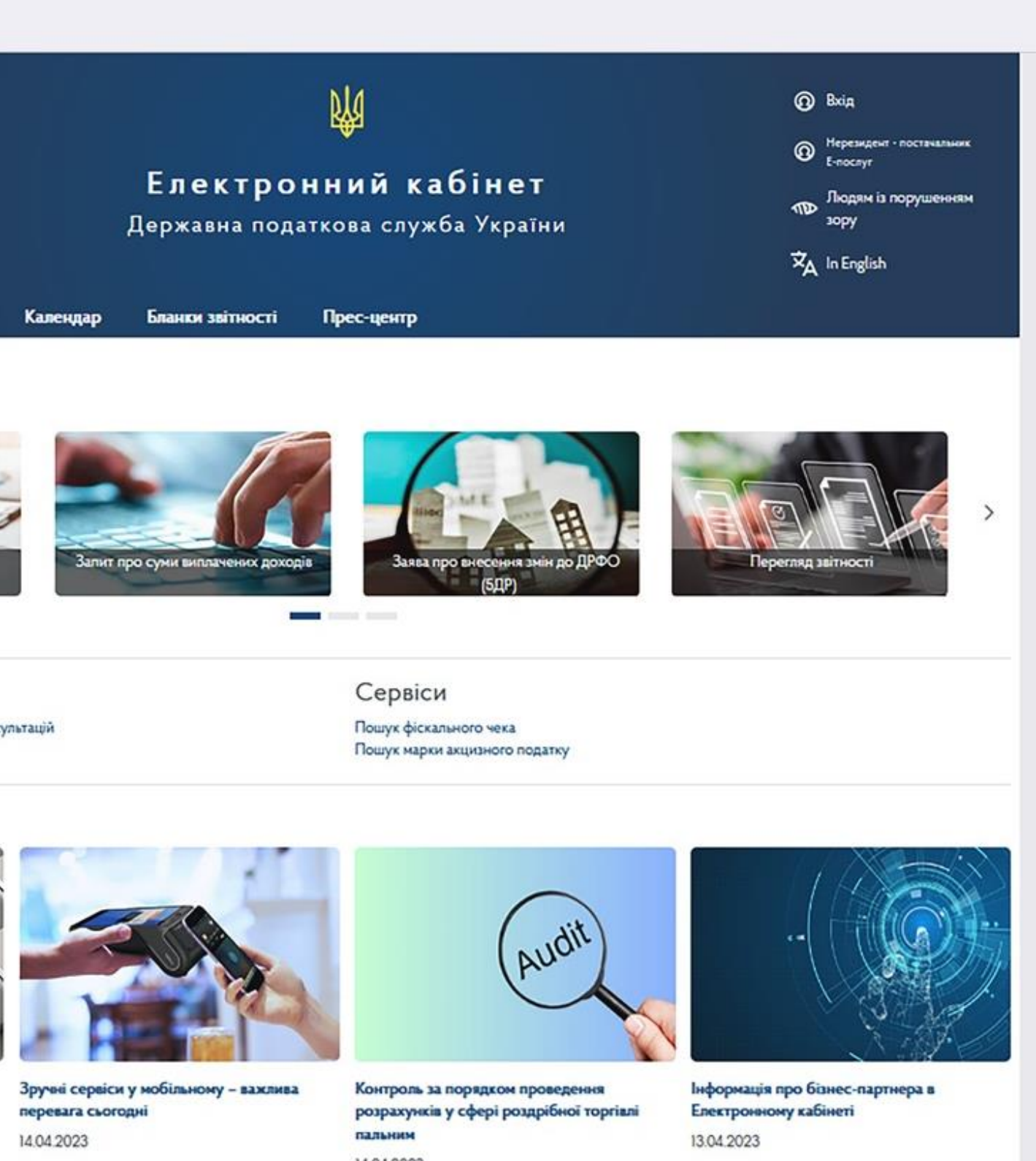

• Увійти до приватної частини Електронного кабінету

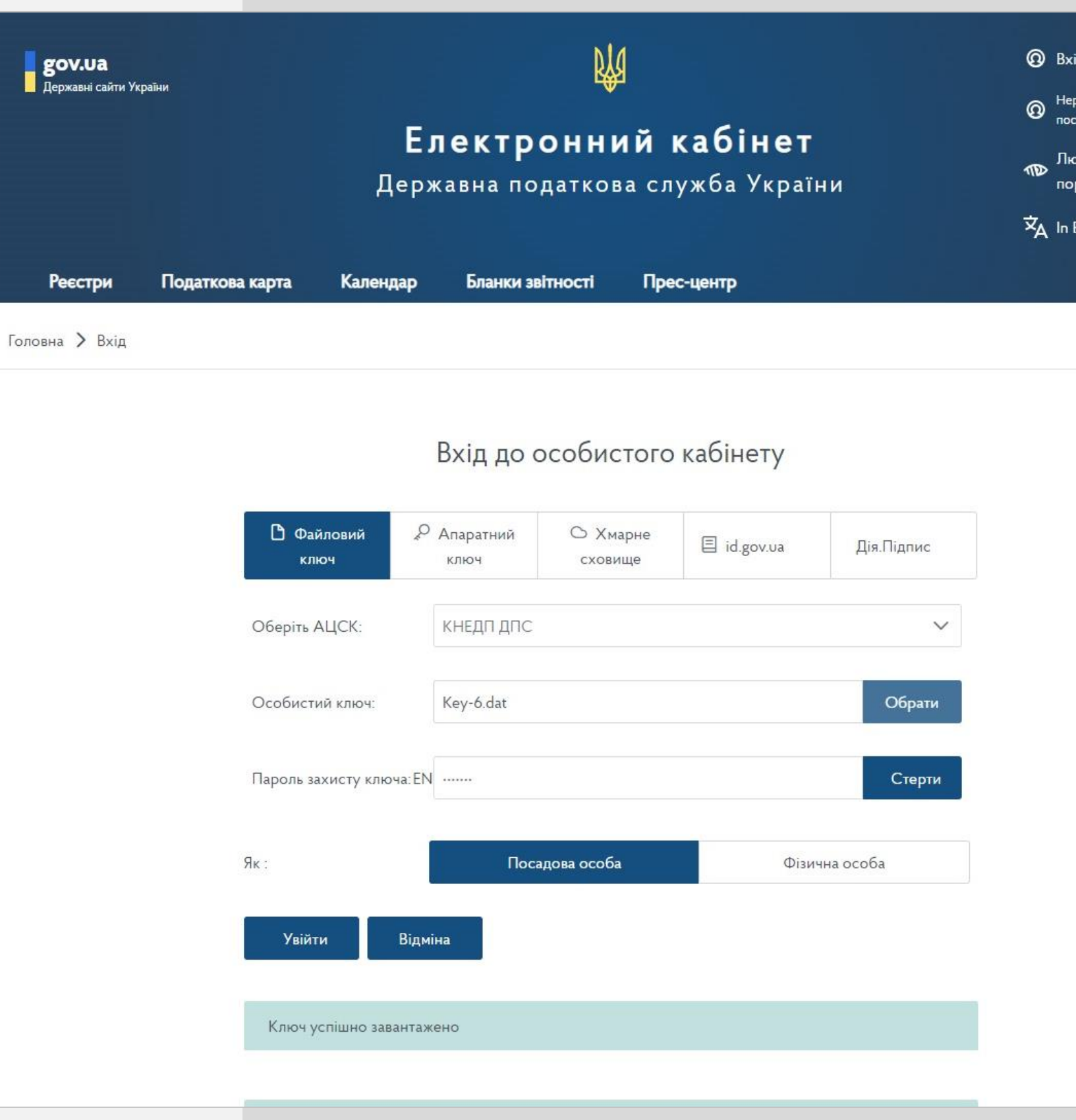

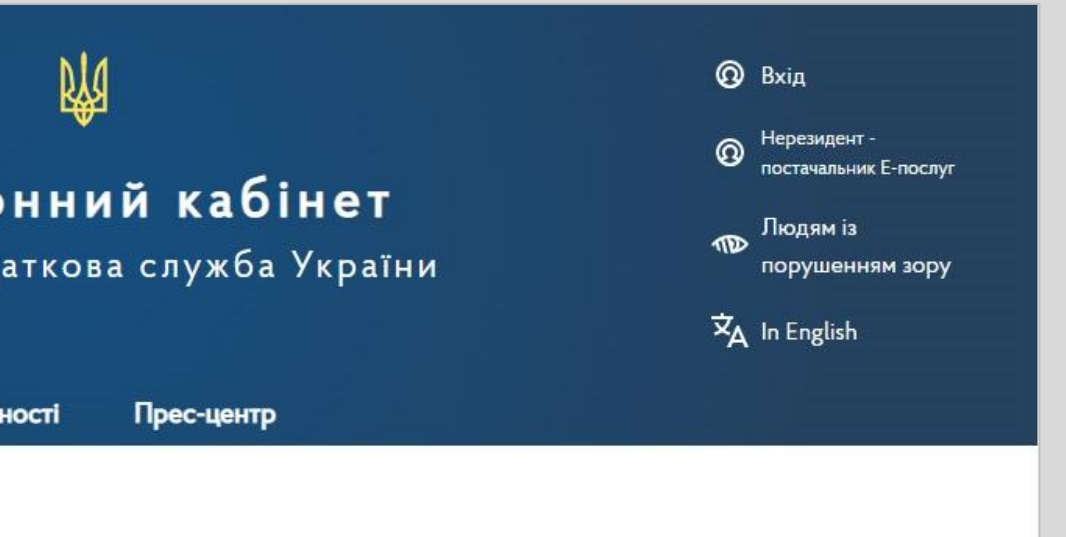

### Крок 1

# Е-Кабінет

• У меню «Листування з ДПС» обрати: **Регіон Район**

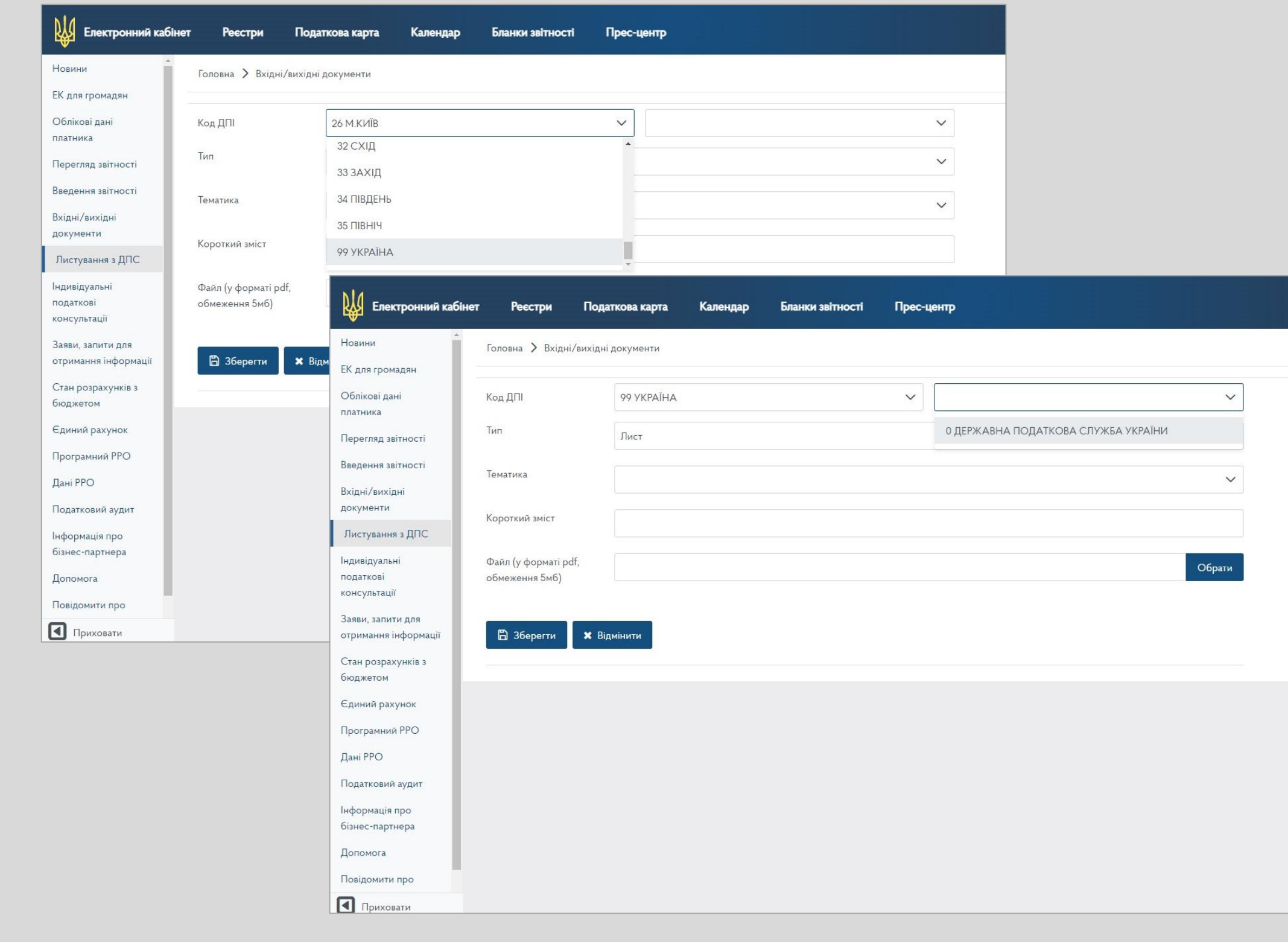

# Е-Кабінет

• Обрати **Тип Тематика**

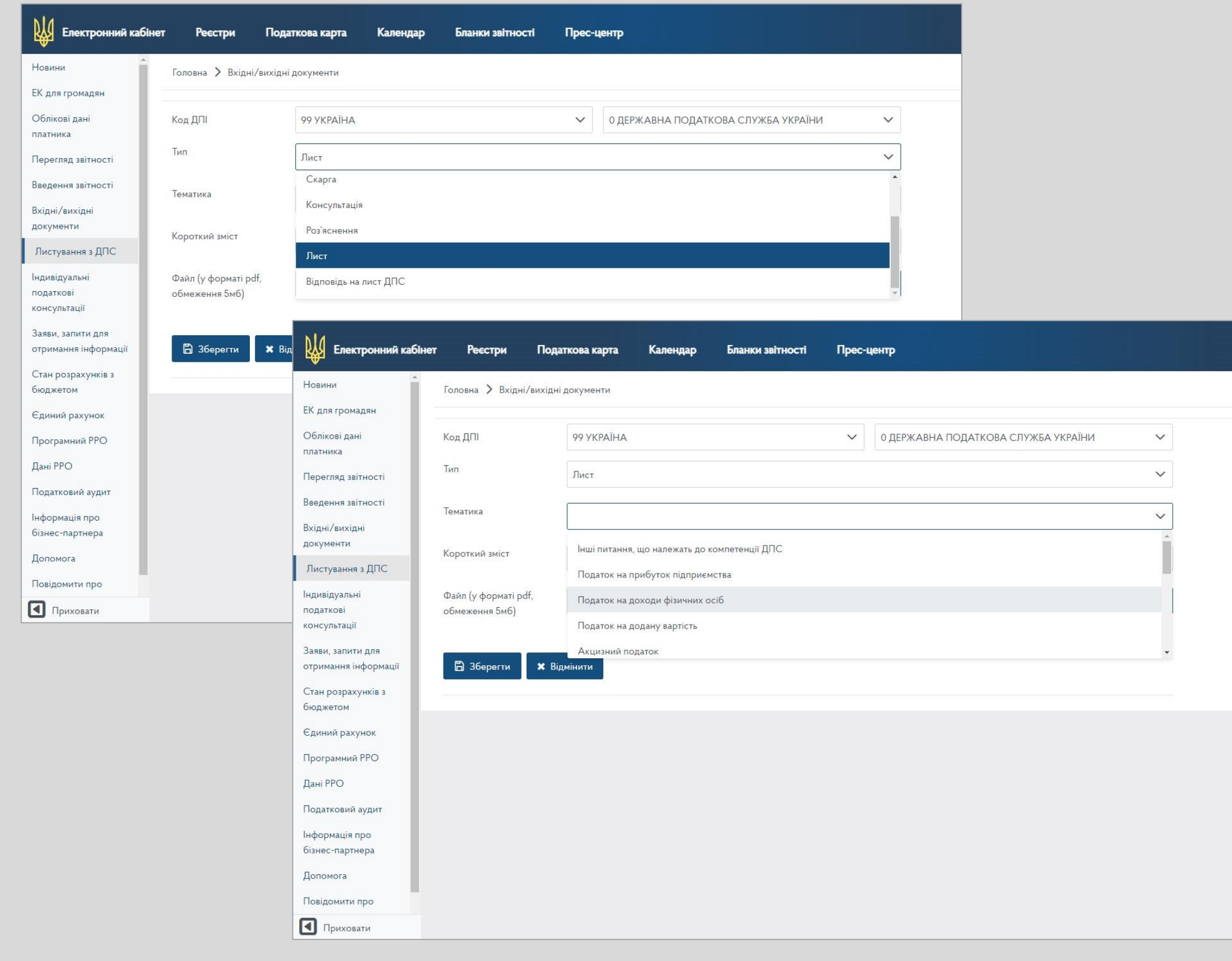

# Е-Кабінет

- Зазначити **Короткий зміст**
- Прикріпити\* **Файл** (формат pdf до 5 МБ)
- **Зберегти**

# Е-Кабінет

Направлення листів до контролюючого органу через Е-кабінет

\*можливо додати лише один сканований документ

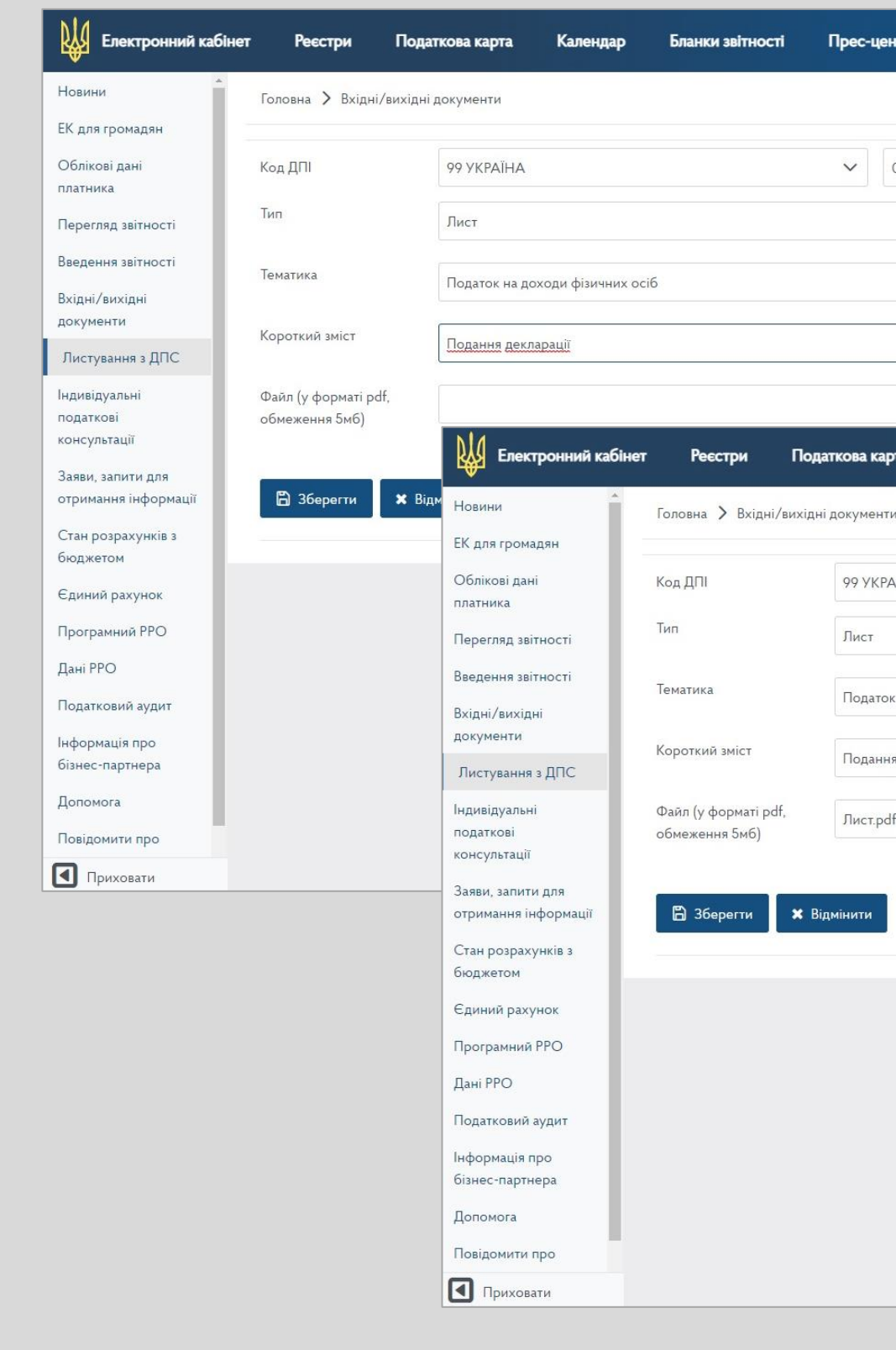

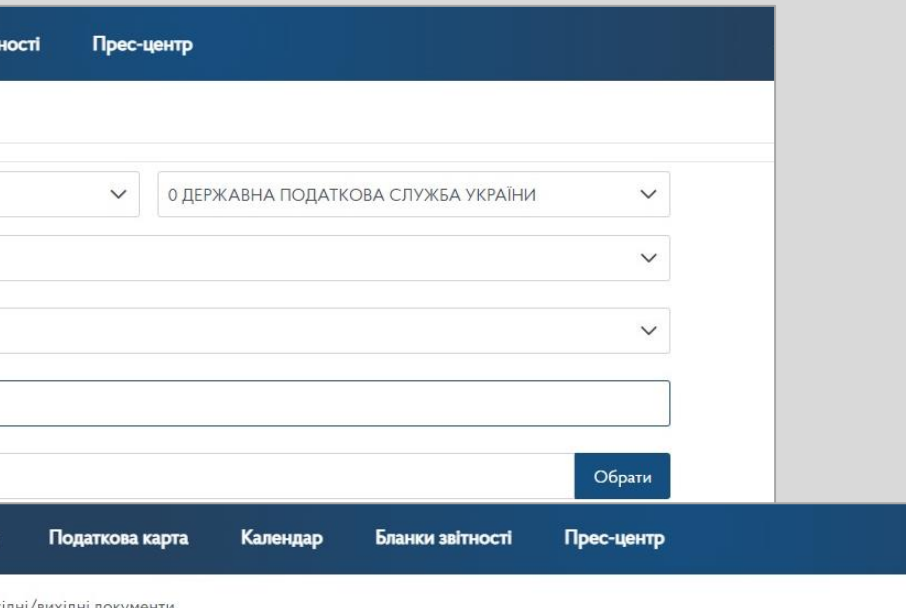

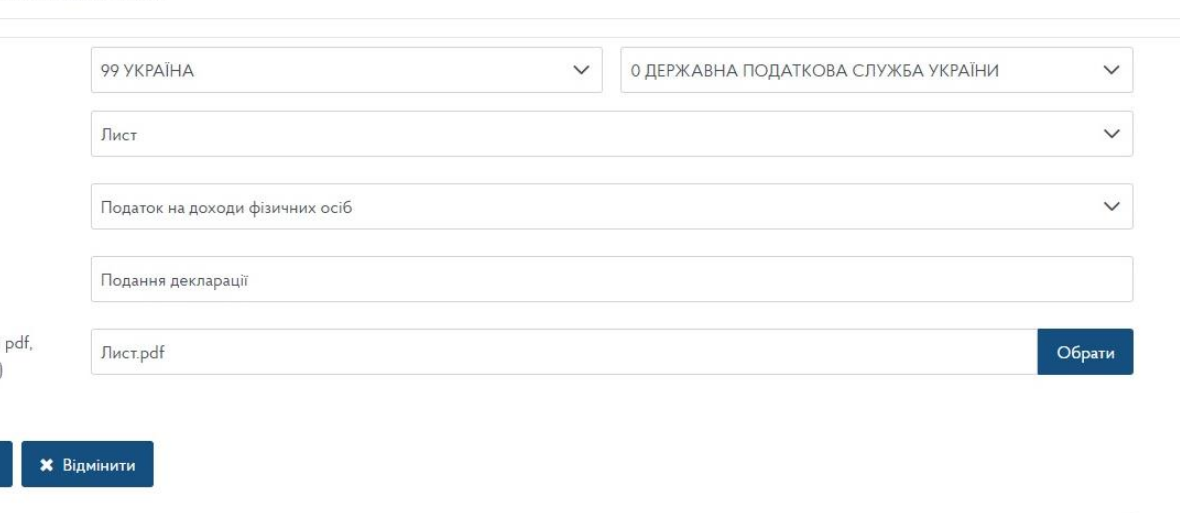

- **Підписати**
- **Відправити**

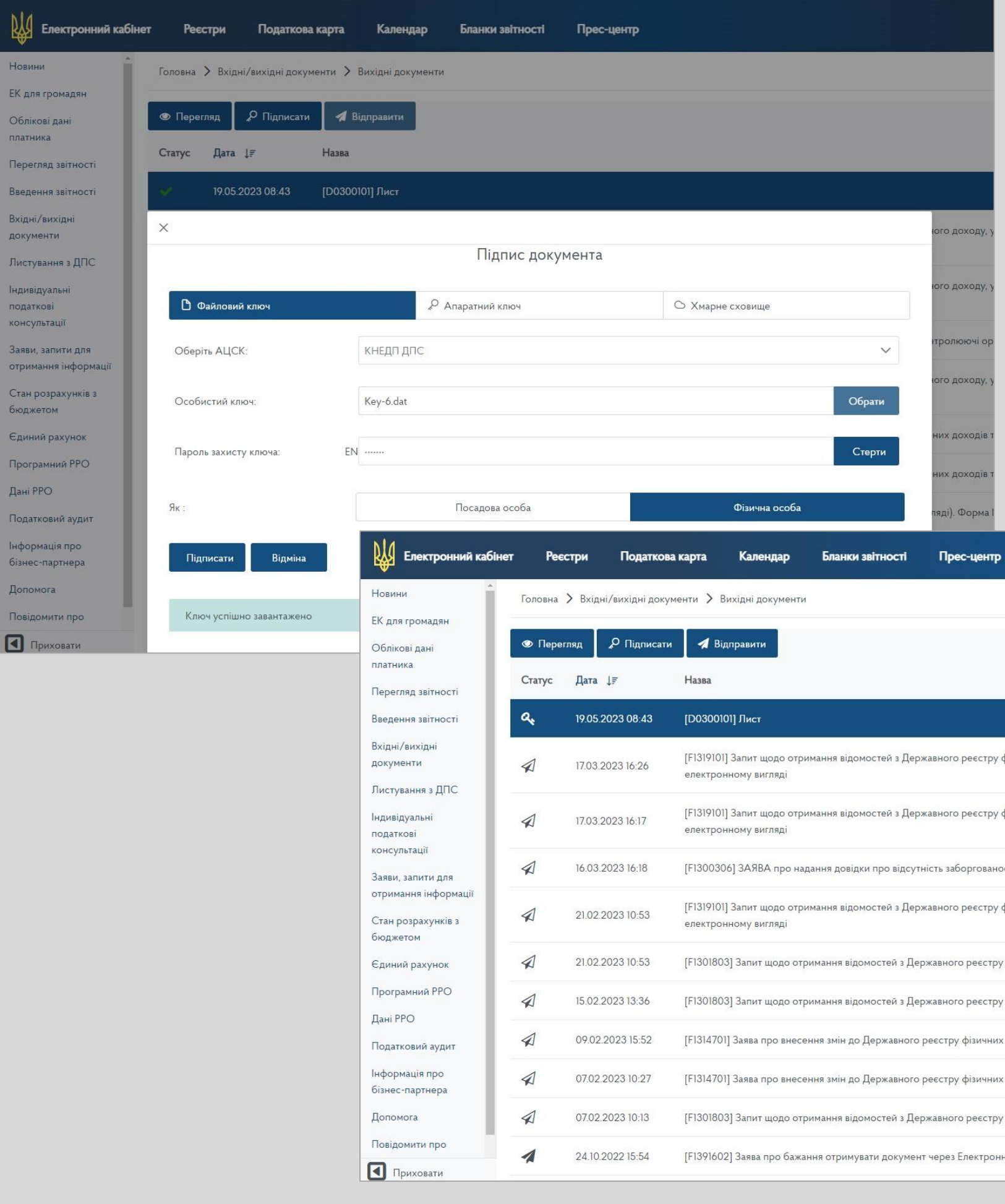

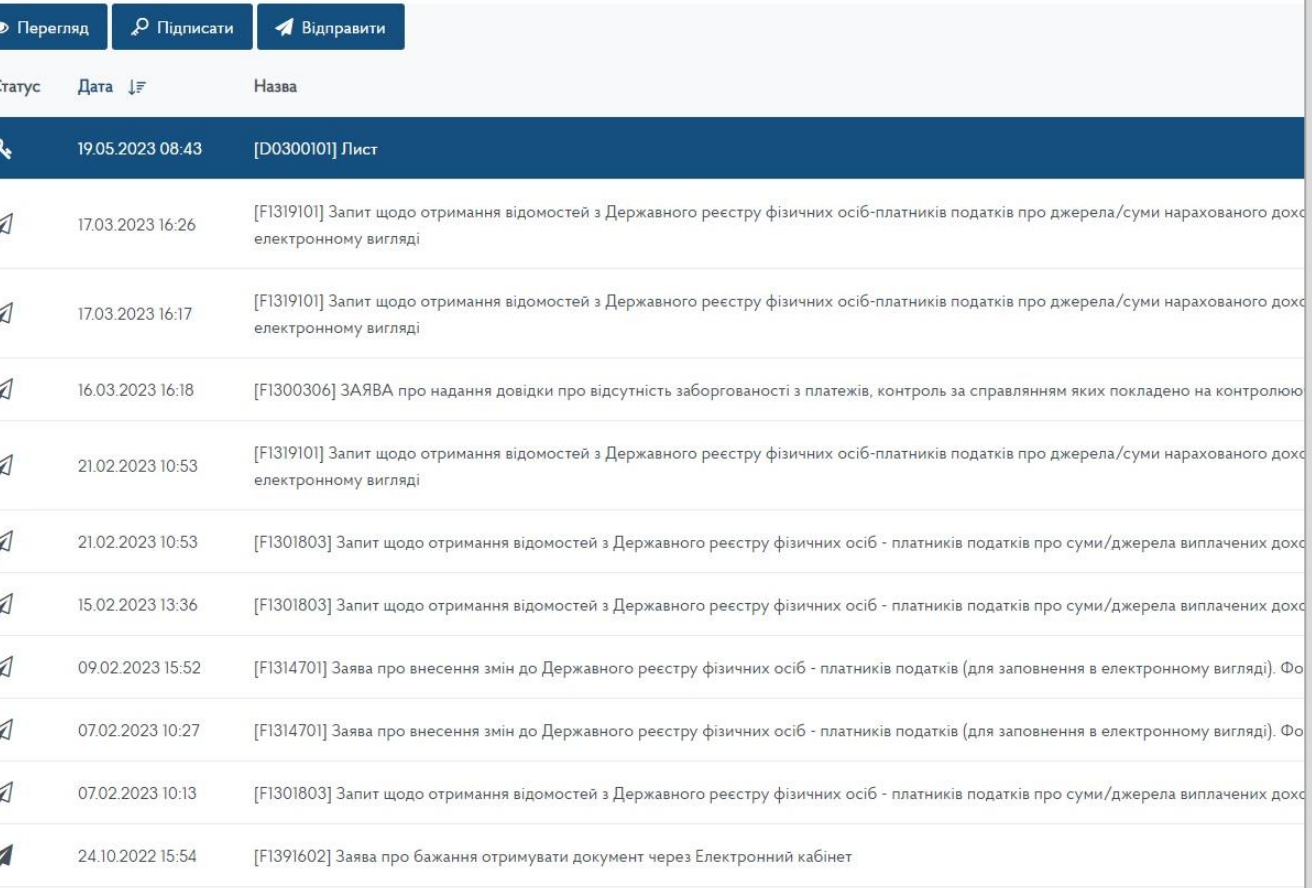

# Е-Кабінет

## Е-Кабінет

Направлення листів до контролюючого органу через Е-кабінет

Інформацію щодо отримання та реєстрації листа в контролюючому органі можна переглянути у режимі **«Вхідні»**  меню **«Вхідні/вихідні документи»**

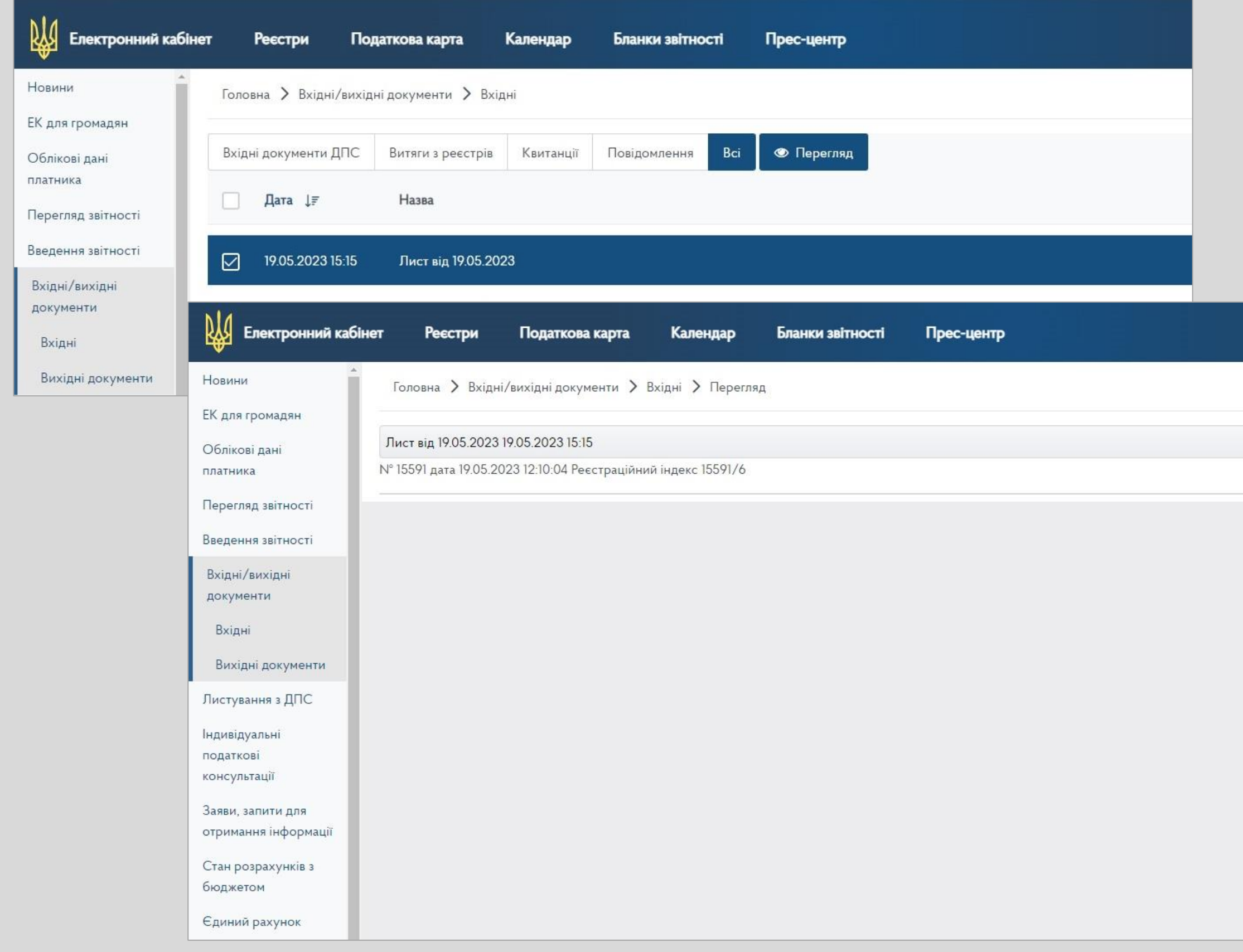